## Une production FormaDEUR de l'équipe Diffusion des connaissances, Direction de l'enseignement universitaire et de la recherche, CIUSSS du Centre-Sud-de-l'Île-de-Montréal.

## AIDE-MÉMOIRE

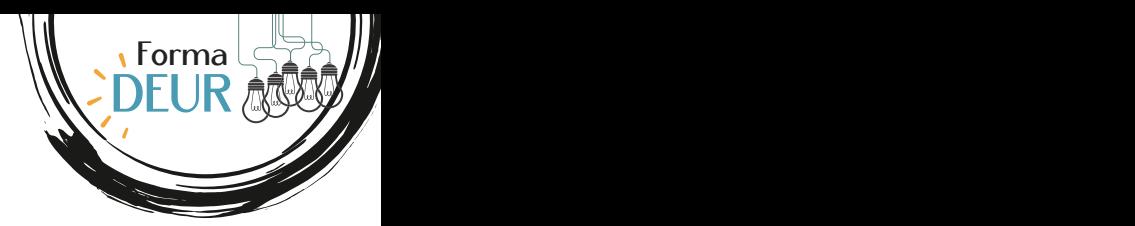

## Recevoir les courriels d'un expéditeur ou d'une expéditrice dans la boîte de réception prioritaire

La boîte de réception Outlook est dotée de deux onglets : **Prioritaire** et **Autres**. Ils permettent de faire automatiquement un tri entre les courriels reçus.

Certains courriels que vous considérez comme importants (par exemple, le *BalaDEUR* ou le *Bilan annuel DEUR*) se classent dans l'onglet Autres plutôt que Prioritaire?

En suivant ces étapes, les courriels envoyés par les expéditeurs et les expéditrices que vous sélectionnerez arriveront toujours dans votre onglet Prioritaire.

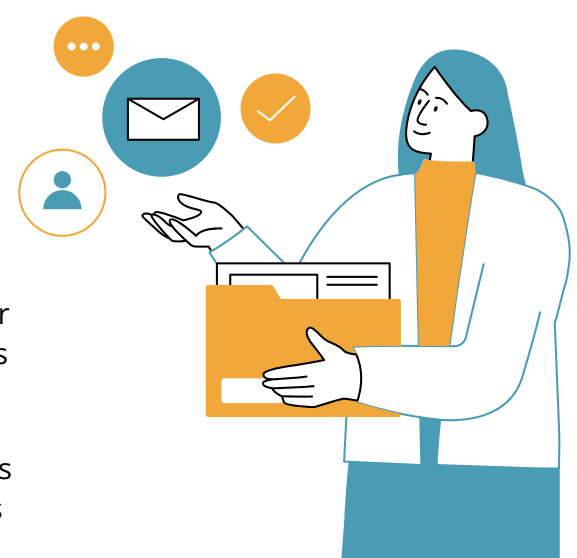

## PROCÉDURE

- 1. Ouvrez votre boîte courriel Outlook.
- 2. Sélectionnez votre boîte de réception.
- 3. Dans cette boîte, sélectionnez l'onglet Autres.

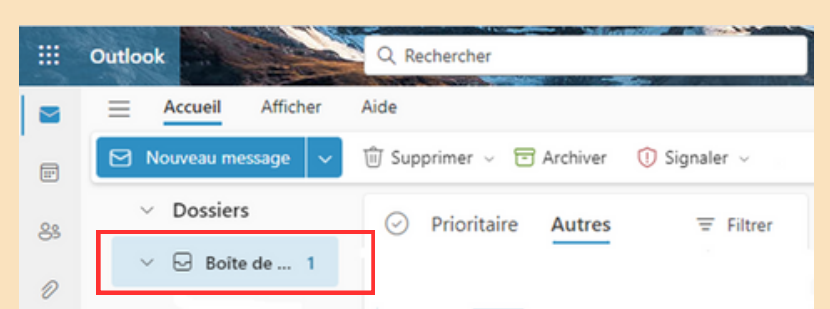

4. Cliquez avec le bouton droit sur un message de l'expéditeur ou de l'expéditrice dont tous les messages devraient plutôt arriver dans l'onglet Prioritaire.

5. Sélectionnez l'option Toujours déplacer vers Prioritaire.

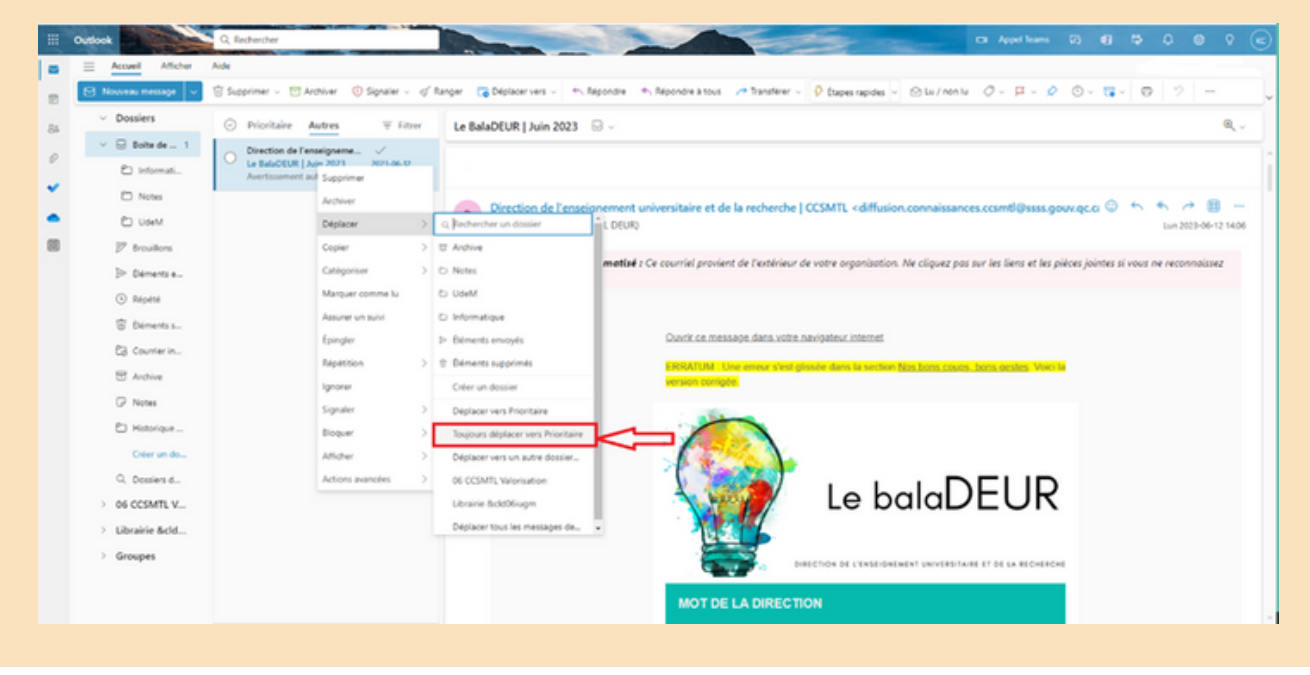

Tous les futurs messages de cet expéditeur ou de cette expéditrice seront ainsi dirigés vers l'onglet Prioritaire. Il suffit ensuite de répéter ces étapes pour d'autres expéditeurs ou expéditrices, si désiré.

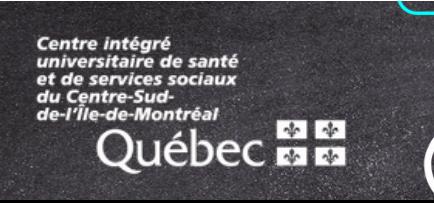

9 P

Ce document est offert par l'équipe Diffusion des connaissances de la Direction de l'enseignement universitaire et de la recherche, dans le cadre de son initiative FormaDEUR.

[ccsmtl-mission-universitaire.ca/formadeur](https://ccsmtl-mission-universitaire.ca/fr/activites-publications/formadeur)